# *dCS* **Vivaldi Transport v2.03 Software Update**

The Software Update feature allows you to load new software into your *dCS* Vivaldi Transport.

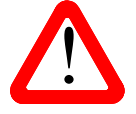

When a later update is issued, follow the instructions provided with the disc or file.

If the disc loaded in the Transport is an SACD, Software Updating is not possible and so is disabled. The front panel controls and the remote control will not operate while the update is in progress.

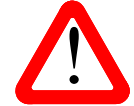

! If you start an update unintentionally, switch off the unit at the back panel switch, wait 10 seconds, then switch on again.

Please read these instructions through fully at least once before attempting the update.

### **Update Procedure**

- Mute your power amplifier or turn it off.
- Load the Vivaldi Transport Update disc into the unit, PLAY the disc for about 10 seconds and then press STOP. The disc must not be playing at this point.
- Open the Transport's Information menu and select the Update page to begin.

The Transport will display **Please wait** briefly, then start playing the disc.

The update is automatic from this point. **Scanning** – **Disc OK** are displayed in sequence.

If there is anything wrong with the *dCS* CD, or it does not match the product, the unit will display **Wrong Disc** and revert to normal operation. Don't worry – the internal software is unchanged. If either of the above cases occur, contact your *dCS* distributor. On older units, accumulation of dust in the optical system can cause the update to fail.

Over the next 64 minutes, 192 blocks of software will be uploaded to the Transport. The display starts at **Loading update [0/192],** counts up slowly to **Loading update [192/192]**, then playback will stop.

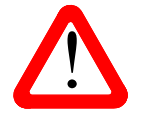

Next, the Transport will display Applying update – do not switch off!

Do not disturb the Transport while it is applying the update!

After a few minutes, the Transport will switch itself off. Wait 10 seconds and press the **Power** button briefly to power up.

Occasionally, the Transport fails to switch off at the end of the process. If it reaches this stage but the display does not change for 5 minutes, switch off at the back panel, switch on again and check the Information > Version menu page reports:

- Control Board: 2.03
- Front Panel: 2.02

Your Vivaldi Transport is now ready for use.

## **Problems?**

- If the display does not change for more than 5 minutes or there is a power failure, switch off the unit at the rear panel switch, wait 10 seconds, then switch on and start the update again.
- If the disc skips, the unit will display **Skipped!** Switch off the unit at the rear panel switch, wait 10 seconds, then switch on and start the update again.
- If the **Bad Checksum** message appears on the display, the most likely cause is that the update CD is faulty or dirty. There is no need to worry as the original software is backed up inside the unit.

Check the disc for dirt or damage. If the disc appears to be dirty, wipe it gently from the centre outwards with a dry soft cloth. If it is damaged, contact your local *dCS* distributor or *dCS* for a replacement. If it appears to be OK, switch off the unit at the rear panel switch, wait 10 seconds, then switch on and start the update again.

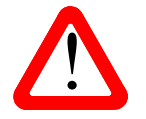

If your Vivaldi Transport starts up correctly but has a problem of some kind, do not repeatedly update as this **cannot** solve the problem.

Routinely updating with the same software is pointless and inadvisable.

### **What's new in v2.03?**

Changes from 1.20:

- Adds a third Upsampling Mode for CD playback DSDx2 (1 bit / 5.644MS/s).
- When a track is selected by remote control, the number is displayed in large text briefly.
- RS232 Text mode integration.

Changes from v2.01:

- Fixes a bug which occasionally causes background noise when upsampling CD data to DSDx2 after the power is cycled.
- The Transport can now be controlled by the Vivaldi 2.0 app via RS232 (Binary mode) from the Vivaldi Upsampler Plus using the 3-way RS232 cable.

## **If You Need More Help**

In the first instance please contact the *dCS* distributor for your country. Contact details may be found on the *dCS* web site - www.dcsltd.co.uk. Please provide the serial number of your unit, the software version currently installed and the version of software that you are trying to install.